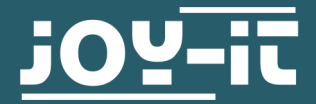

# **3-AXSIS DIGITAL ACCELERATION SENSOR MODULE** SEN-MMA5482Q

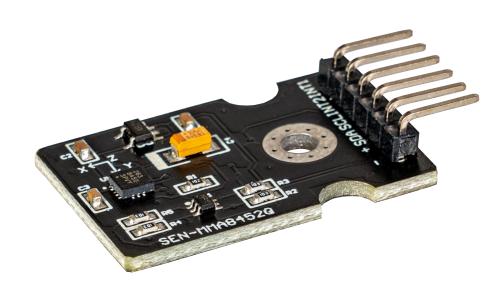

# **1. GENERAL INFORMATION**

Dear customer,

Thank you very much for choosing our product. In the following, we will show you what you need to consider during commissioning and use.

Should you unexpectedly encounter problems during use, please do not hesitate to contact us.

# 3. COMMISSIONING WITH THE RASPBERRY PI

i

These instructions were written under Raspberry Pi OS Bookworm for the Raspberry Pi 4 and 5. It has not been checked with newer operating systems or hardware.

# Wiring:

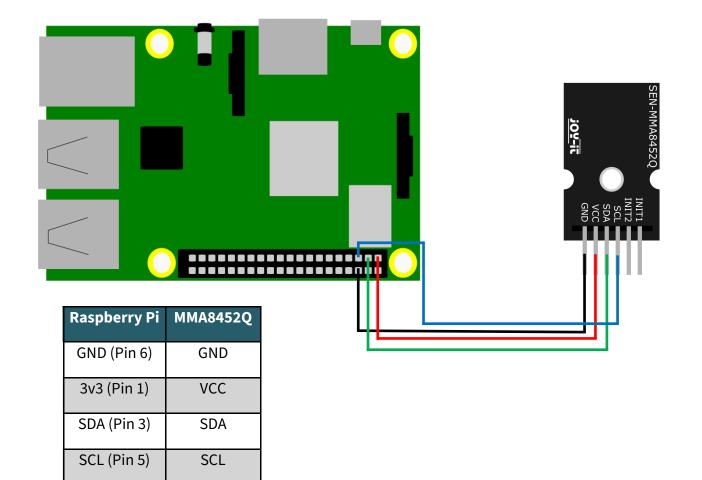

# Installation:

To be able to use the ADC, you have to enable I2C. Enter the following command:

sudo raspi-config

Now navigate to the point **Interfacing Options** -> **I2C** and enable the I2C interface. Next install the smbus library with the following command:

sudo apt install python3-smbus

Now create a file with the extension ".py" and copy the code example into it. Then execute this file with the console command shown below:

python3 file-name.py

You should now see the values of the three axes as a console output.

### Code example:

```
# Distributed with a free-will license.
# Use it any way you want, profit or free, provided it fits in the licenses of its
# associated works.
import smbus
import time
# Get I2C bus
bus = smbus.SMBus(1)
# MMA8452Q address, 0x1D(28)
# Select Control register, 0x2A(42)
#
          0x00(00) StandBy mode
bus.write_byte_data(0x1D, 0x2A, 0x00)
# MMA8452Q address, 0x1D(28)
# Select Control register, 0x2A(42)
#
          0x01(01) Active mode
bus.write_byte_data(0x1D, 0x2A, 0x01)
# MMA8452Q address, 0x1D(28)
# Select Configuration register, 0x0E(14)
          0x00(00) Set range to +/- 2g
#
bus.write_byte_data(0x1D, 0x0E, 0x00)
time.sleep(0.5)
# MMA8452Q address, 0x1D(28)
# Read data back from 0x00(0), 7 bytes
# Status register, X-Axis MSB, X-Axis LSB, Y-Axis MSB, Y-Axis LSB, Z-Axis MSB, Z-Axis LSB
data = bus.read_i2c_block_data(0x1D, 0x00, 7)
# Convert the data
xAccl = (data[1] * 256 + data[2]) / 16
if xAccl > 2047 :
     xAccl -= 4096
yAccl = (data[3] * 256 + data[4]) / 16
if yAccl > 2047 :
     yAccl -= 4096
zAccl = (data[5] * 256 + data[6]) / 16
if zAccl > 2047 :
     zAccl -= 4096
# Output data to screen
print ("Acceleration in X-Axis : %d" %xAccl)
print ("Acceleration in Y-Axis : %d" %yAccl)
print ("Acceleration in Z-Axis : %d" %zAccl)
```

# 3. COMMISSIONING WITH THE ARDUINO

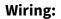

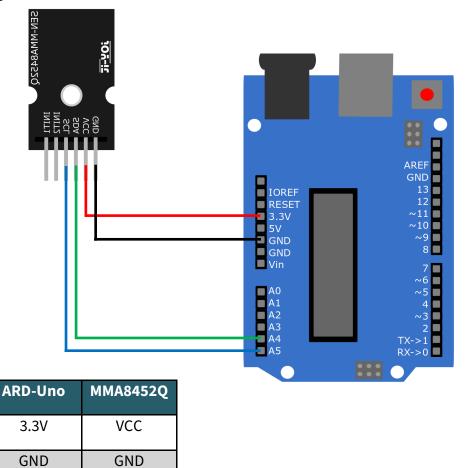

To use the sensor with the Arduino, you must first install a library.

SDA

SCL

# Go to Tools -> Manage libraries...

A4 (SDA)

A5 (SCL)

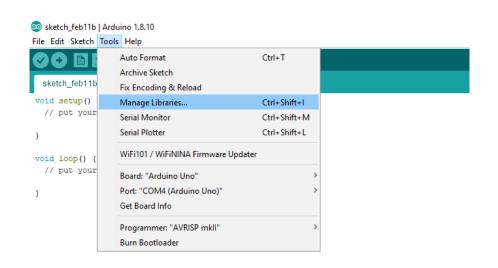

Now enter mma8452q in the search box above and install the library **SparkFun MMA8452Q Accelerome-**ter.

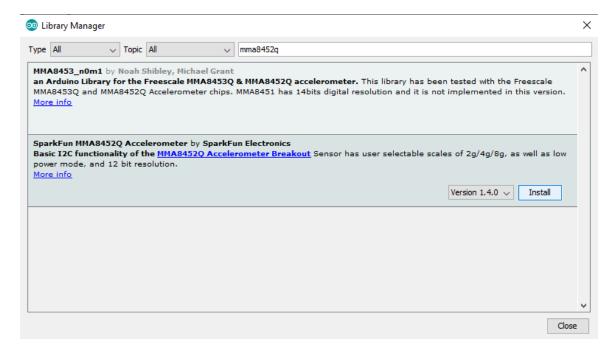

You can now select one of the example files under **File** -> **Examples** -> **SparkFun MMA8452Q Accelerometer** and upload it to your Arduino.

Go to Tools and make sure you selected the correct board and port .

|             | Arduino 1.8.10 | )      |                            |     |                         |
|-------------|----------------|--------|----------------------------|-----|-------------------------|
| Edit Sketch |                |        |                            |     |                         |
| New         | Ctrl+N         |        |                            |     |                         |
| Open        | Ctrl+O         |        |                            |     |                         |
| Open Recent | :              | >      |                            |     |                         |
| Sketchbook  |                | >      |                            |     |                         |
| Examples    |                | >      | ▲                          |     |                         |
| Close       | Ctrl+W         |        | oles from Custom Libraries |     |                         |
| Save        | Ctrl+S         |        | uit ADS1X15                | >   |                         |
| Save As     | Ctrl+Shift+S   | Adafr  | uit BME680 Library         | >   |                         |
|             |                | Adafr  | uit BMP280 Library         | >   |                         |
| Page Setup  | Ctrl+Shift+P   | Adafr  | uit CCS811 Library         | >   |                         |
| Print       | Ctrl+P         | Adafr  | uit Circuit Playground     | >   |                         |
| Preferences | Ctrl+Comma     | Adafr  | uit GFX Library            | >   |                         |
|             |                | Adafr  | uit ILI9341                | >   |                         |
| Quit        | Ctrl+Q         | Adafr  | uit microbit Library       | >   |                         |
|             |                | Adafr  | uit SSD1306                | >   |                         |
|             |                | Adafr  | uit STMPE610               | >   |                         |
|             |                | Adafr  | uit TouchScreen            | >   |                         |
|             |                | Autor  | naton                      | >   |                         |
|             |                | Avera  | ge-master                  | >   |                         |
|             |                | BLEPe  | ripheral                   | >   |                         |
|             |                | Dallas | Temperature                | >   |                         |
|             |                | DHTs   | ensor library              | >   |                         |
|             |                | DS243  | -                          | >   |                         |
|             |                | FastLE | D                          | >   |                         |
|             |                | Gauss  | ian                        | >   |                         |
|             |                | IRrem  | ote                        | >   |                         |
|             |                |        | Crystal I2C                | >   |                         |
|             |                | MCP3   | •                          | ,   |                         |
|             |                |        | FilterLib                  | ,   |                         |
|             |                |        | igAvg                      | ,   |                         |
|             |                |        | extion                     | Ś   |                         |
|             |                | OneW   |                            | Ś   |                         |
|             |                |        | ire<br>ibClient            | Ś   |                         |
|             |                |        |                            | Ś   |                         |
|             |                |        | Sensor Playground          |     |                         |
|             |                | PWM    | LADC                       | 2   |                         |
|             |                |        | thADC                      |     | Energy left Death Death |
|             |                |        | Fun MMA8452Q Accelerom     | net | Example1_BasicReading   |
|             |                | Timer  | Une                        | 1   | Example2_RawDataReading |

Our information and take-back obligations according to the Electrical and Electronic Equipment Act (ElektroG)

### Symbol on electrical and electronic equipment:

This crossed-out dustbin means that electrical and electronic appliances do not belong in the household waste. You must return the old appliances to a collection point.

Before handing over waste batteries and accumulators that are not enclosed by waste equipment must be separated from it.

### **Return options:**

As an end user, you can return your old device (which essentially fulfils the same function as the new device purchased from us) free of charge for disposal when you purchase a new device.

Small appliances with no external dimensions greater than 25 cm can be disposed of in normal household quantities independently of the purchase of a new appliance.

### Possibility of return at our company location during opening hours:

SIMAC Electronics GmbH, Pascalstr. 8, D-47506 Neukirchen-Vluyn, Germany

### Possibility of return in your area:

We will send you a parcel stamp with which you can return the device to us free of charge. Please contact us by e-mail at Service@joy-it.net or by telephone.

### Information on packaging:

If you do not have suitable packaging material or do not wish to use your own, please contact us and we will send you suitable packaging.

# **5. SUPPORT**

If there are still any issues pending or problems arising after your purchase, we will support you by e-mail, telephone and with our ticket support system.

E-Mail: service@joy-it.net

Ticket system: <u>https://support.joy-it.net</u>

Telephone: +49 (0)2845 9360—50 (Mo - Do: 09:00 - 17:00 o'clock CET,

Fr: 09:00 - 14:30 o'clock CET)

For further information please visit our website:

<u>www.joy-it.net</u>